# **J90 Performance and Tuning**

*Chad Vizino*, Pittsburgh Supercomputing Center

**ABSTRACT:** *This tutorial will offer an introduction to J90 performance and tuning based on experiences that the Pittsburgh Supercomputing Center has had in operating its J90 computers. The tutorial will begin with an overview of the tuning process. System activity monitoring, workload management, memory performance, and disk performance will be discussed.*

# **Introduction**

•Will share tips the PSC has gleaned in the operation of the current J90 supercomputers. •This talk aimed at system administrators and analysts who are new to UNICOS and the J90 architecture.

# **Agenda**

- •Tuning Overview
- •Overview of PSC
- •Monitoring System Activity
- •Managing the Workload
- •Memory Performance
- •Disk Performance (will spend most time here)
- •Configuring UNICOS

# **Tuning Overview**

- •Why performance and tuning?
- –Want to squeeze maximum performance out of machine.
- –May be experiencing unacceptable delays in turnaround.
- –Want to keep from having to buy more hardware.
- •Performance problems are often not simple.

#### *What to tune?*

- •IO
- •Memory
- •CPU
- •User Codes

# *When to tune?*

- •Proactive: at configuration time.
- •Later: when there is a problem.

# *What do we want?*

- •Goal: optimum performance
- •How to get there?
- –Tune individual resource pieces (cpu, memory, io, etc.)
- –Educate users.

# **Overview of PSC**

- •Who we are
- –One of four NSF funded supercomputing centers.
- –Collaboration among Carnegie Mellon University, University of Pittsburgh and Westinghouse Electric Corp.
- –Users are spread over the U.S.
- –Users are academic researchers.
- –Have a diversity of codes to run.
- –Many needs arise with little notice.
- •Network Map
- •How did we learn what we did?
- –Most of our experience came from operating a C90.

#### *Four-fold Mission*

•Enable solutions to important problems in Science and Engineering by providing leading-edge computational resources to the national community;

- •Advance computational science, computational techniques and the National Information Infrastructure;
- •Educate researchers in high performance techniques and their utility; and
- •Assist the private sector in exploiting high performance computing for their competitive advantage.

#### *Environment*

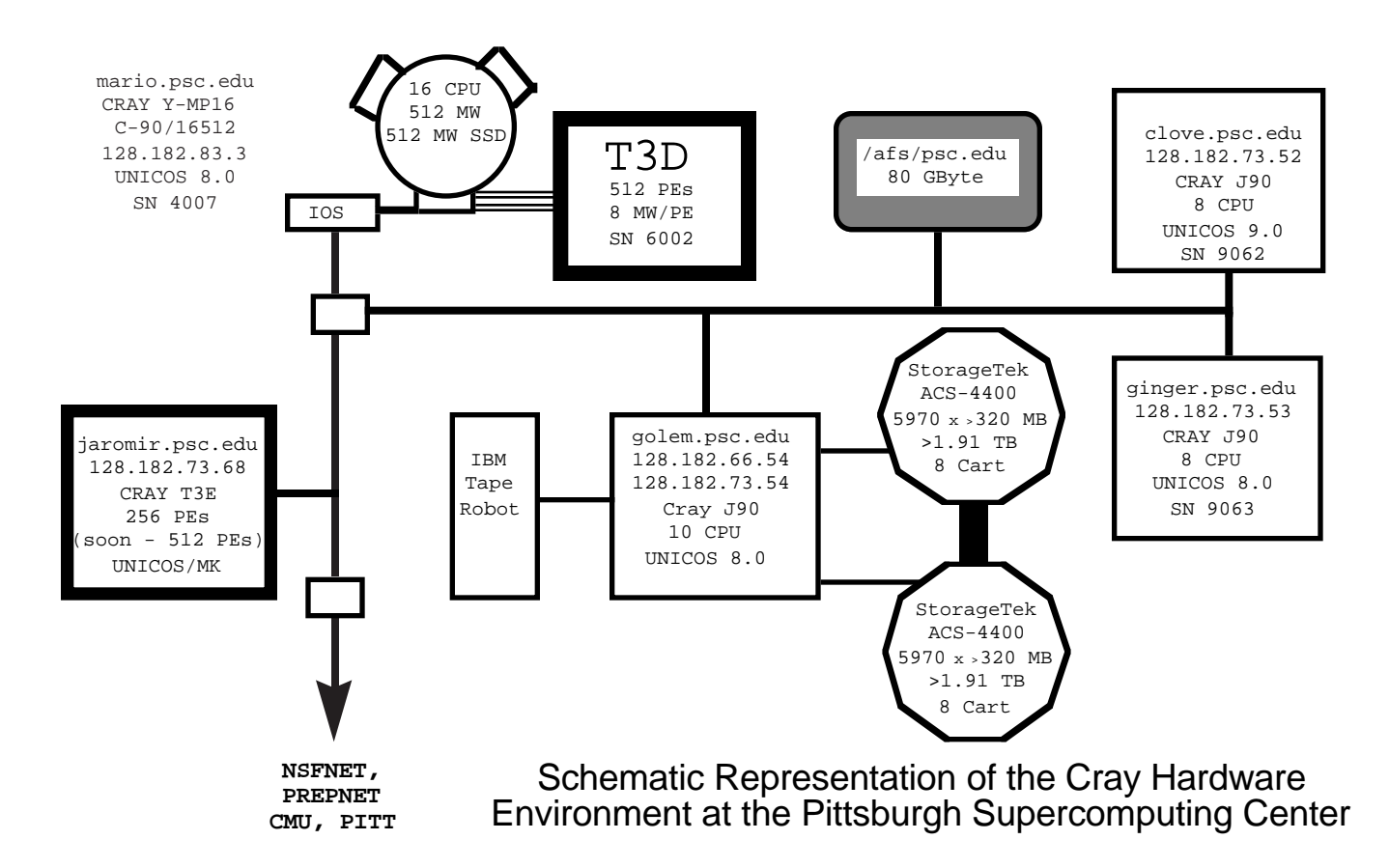

#### *J90 Equipment*

- •Cray J916 Computer Systems
- –ginger
- –clove
- •Each has 128mw memory and 8 cpus.

•Each has 2 IO subsytems (IOS) and 1 SI-3 controller on each IOS. •Each use DD-6S disks exclusively.

# **Overview of PSC/Equipment**

#### *Ginger*

•Running UNICOS 8.0.4 •Used to accommodate low-end C90 work. •8 DD6S disks (72GB)

# *Clove*

•Running UNICOS 9.0.2.1

•Used to accommodate low-end C90 work and T3E code development.

•Test platform

•12 DD6S disks (98GB)

# **Monitoring System Activity**

•Two kinds of tools

–Real time

–After the fact

#### *Real Time Monitoring Tools*

•usage\_mem

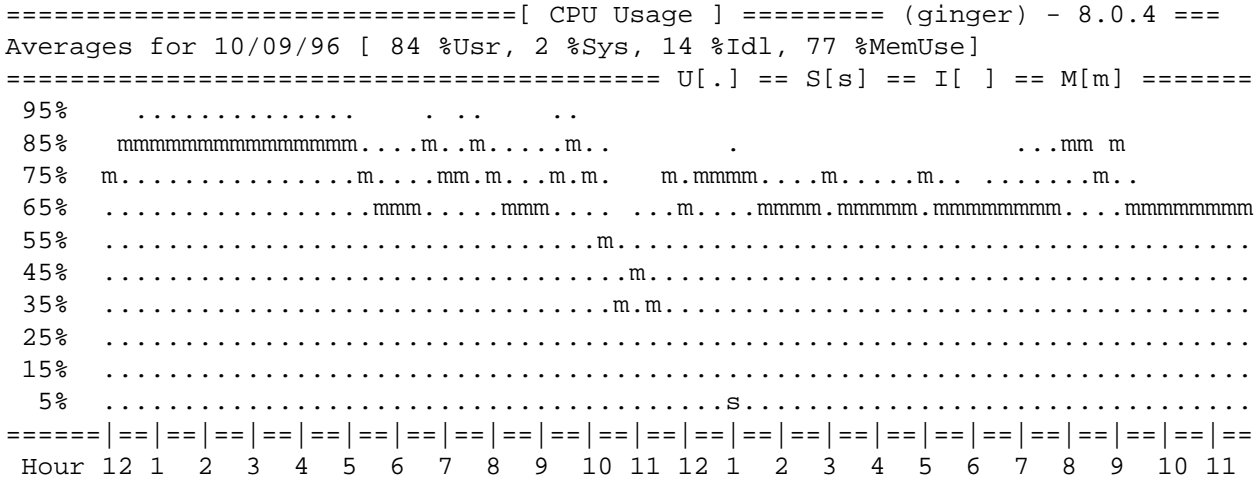

•ps

–Ex. ps -lp pid or ps -wp pid to get job id.

•jstat -j jobid

–Helps to find out what system call is being called and how much system time jobid has accumulated.

•sam

–interesting graphs...of limited use

PDDSTAT(8) Cray Research, Inc. SR-2022 8.0

# NAME

 pddstat - Displays information about the IOS model E SYNOPSIS /etc/pddstat [-d device.unit] [-e] [-r rate] [-l] [-q] [-s] IMPLEMENTATION CRAY Y-MP systems with I/O subsystem model E CRAY J90 systems CRAY EL series systems

#### DESCRIPTION

 The pddstat command gets information from the disk table, which controls disk input/output (I/O) in an IOS model E. The information is attained with the tabread (see tabinfo(2)) system call and is displayed on the caller's screen.

# *pddstat Sample Output*

ginger% pddstat

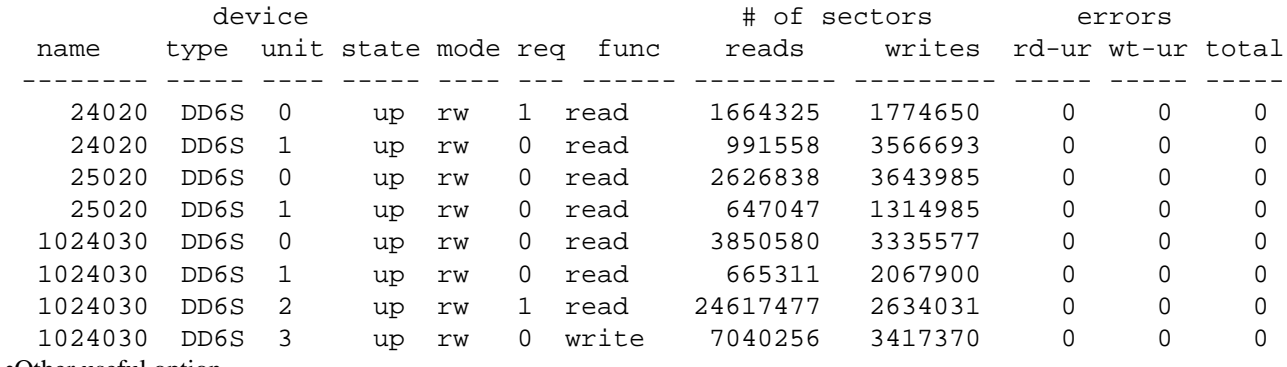

•Other useful option

–-d (device)

#### *sar*

SAR(1) Cray Research, Inc. SR-2011 8.0

NAME

sar - Extracts operating system activity information

SYNOPSIS

 sar [-a] [-b] [-c] [-d] [-g] [-h] [-j] [-k] [-l] [-o file] [-p] [-q] [-t] [-u] [-v] [-w] [-x] [-y] [-z] [-A] [-B] [-H] [-L] [-M] [-P] [-T] | [-U] [-W] [-X] [-Z] seconds [integral]

```
 sar [-a] [-b] [-c] [-d] [-e time] [-f file] [-g] [-h] [-i sec] [-j]
     [-k] [-l] [-p] [-q] [-s] time] [-t] [-u] [-v] [-w] [-x] [-y] [-z] [-A][-B] [-H] [-L] [-M] [-P] [-T] [-U] [-W] [-X] [-Z]•Two Modes
```
–Real time

–After the fact

#### *sar -u*

•Reports cpu usage.

ginger% sar -u 1 4

#### sn9063 ginger 8.0.4 viz.10 CRAY J90 10/08/96

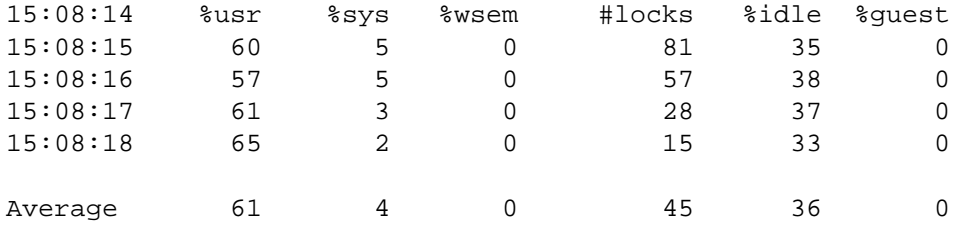

#### *sar -q*

•Reports average queue length.

ginger% sar -q 1 4

sn9063 ginger 8.0.4 viz.10 CRAY J90 10/08/96

15:12:36 runq-sz %runocc swpq-sz %swpocc

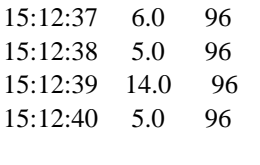

Average 7.5 96

#### *sar -t*

•Reports system call information.

ginger% sar -t 1 2

sn9063 ginger 8.0.4 viz.10 CRAY J90 10/08/96

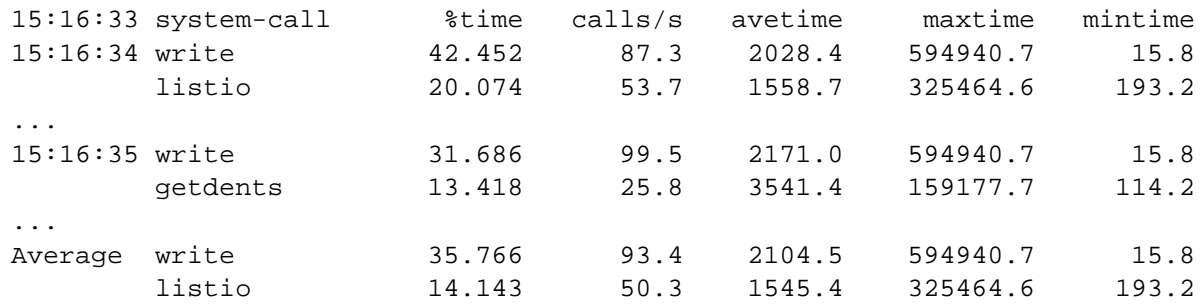

#### *sar -M*

•Reports memory and swap usage.

ginger% sar -M 1 4

sn9063 ginger 8.0.4 viz.10 CRAY J90 10/08/96

15:22:55 umemtot umemuse memlock swaptot swapuse 15:22:56 202024 83628 1120 524288 1968 15:22:57 202024 83628 1120 524288 1968 15:22:58 202024 83628 1120 524288 1968 15:22:59 202024 83628 1120 524288 1968

Average 202024 83628 1120 524288 1968

#### *sar -d*

•Reports activity for each disk device. ginger% sar -d 1 2

sn9063 ginger 8.0.4 viz.10 CRAY J90 10/08/96

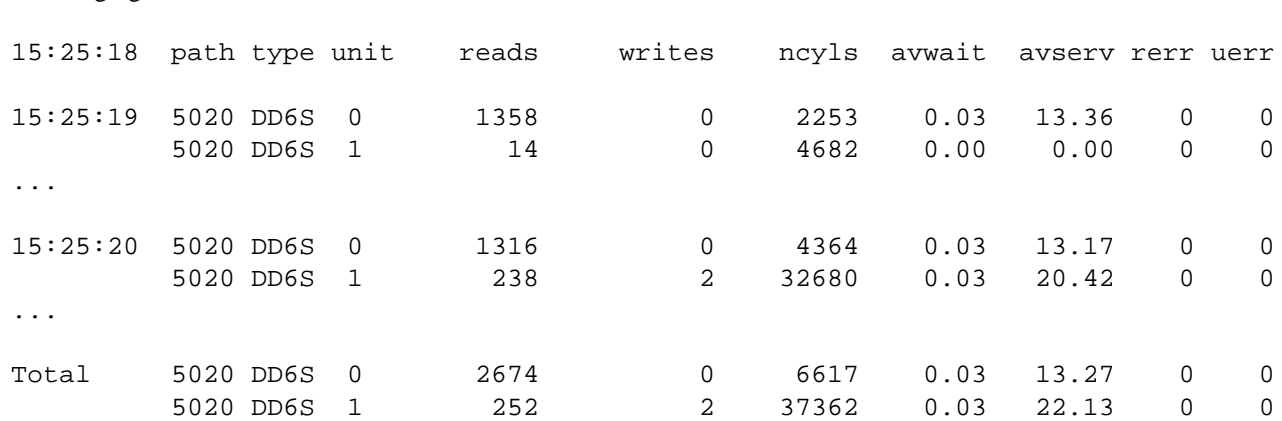

#### *sar -v*

•Reports status of text, process, nc1inode, and file tables.

ginger% sar -v 1 4

sn9063 ginger 8.0.4 viz.10 CRAY J90 10/08/96

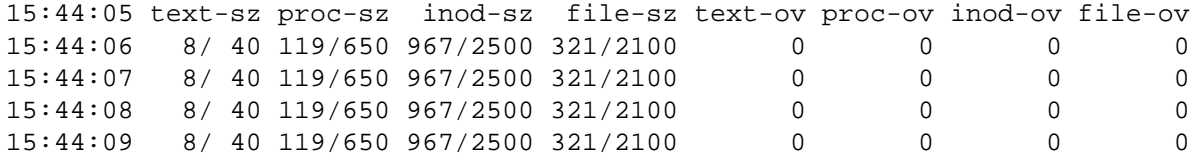

#### *sar -b*

•Reports buffer activity.

ginger% sar -b 1 5

# sn9063 ginger 8.0.4 viz.10 CRAY J90 10/11/96

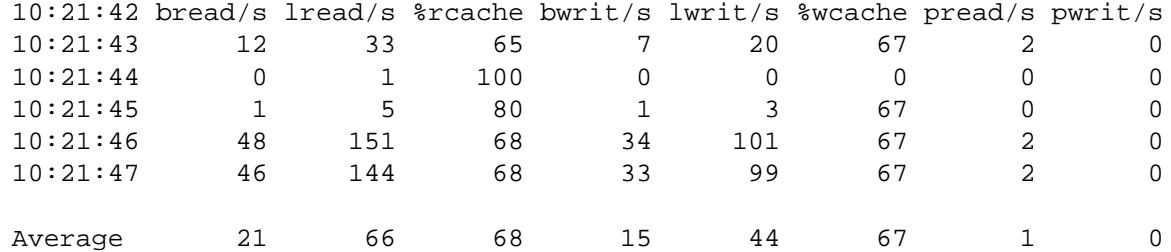

# *ldcache*

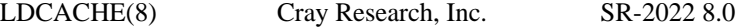

NAME

ldcache - Assigns and displays logical device cache

**280** CUG 1996 Fall *Proceedings*

#### SYNOPSIS

 /etc/ldcache -l dev [-h high[,low]] [-n units] [-r rate] [-s size] [-t type] [-x max[,min]] [-p] [-w] /etc/ldcache [-a] -b /etc/ldcache [-a] -i /etc/ldcache [-f file] /etc/ldcache [-]

#### *ldcache Display*

ginger% ldcache

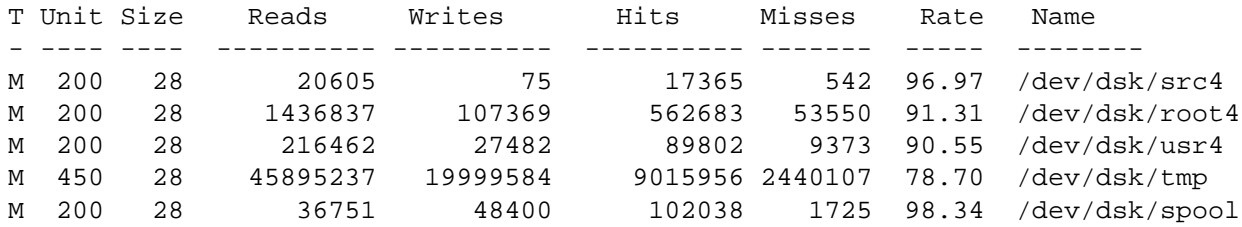

#### *fsmon*

FSMON(8) Cray Research, Inc. SR-2022 8.0

#### NAME

fsmon - Interfaces with the file system monitor fsdaemon(8)

#### ginger% fsmon

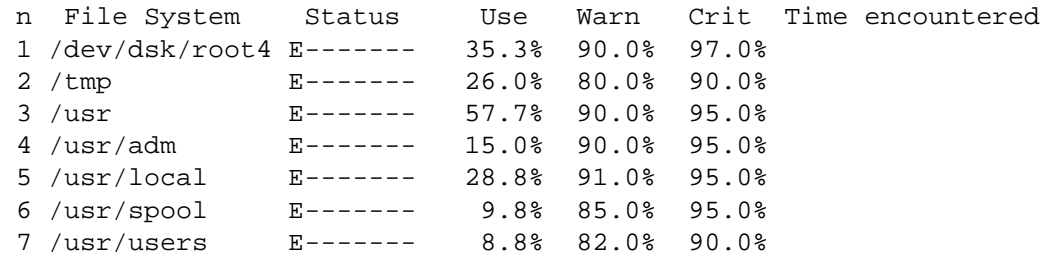

#### *df (Display Free)*

ginger% df -p /tmp /tmp (/dev/dsk/tmp ): 8557102 sectors 0 trks 194029 I-nodes total: 11568128 sectors (0 trks) 229376 I-nodes

 Big file threshold: 32768 bytes Big file allocation minimum: 21 blocks

 Allocation Strategy: round robin files round robin all user data

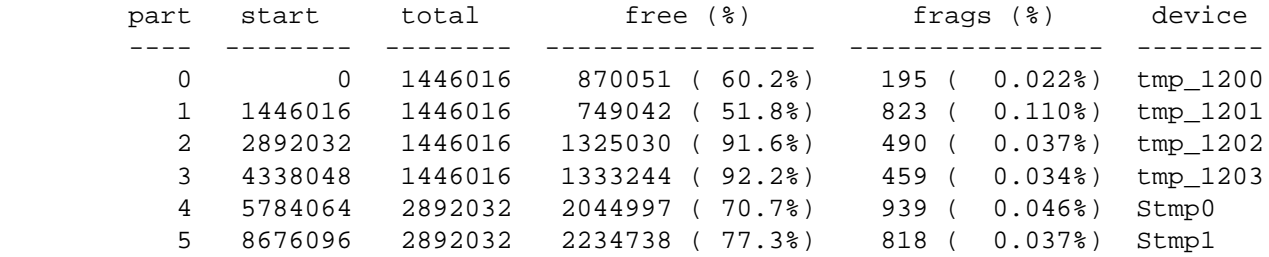

# **Monitoring/After the Fact Tools**

- •Accounting •Logs •Commands Monitoring/After the Fact Tools ?Accounting •CSA Accounting –Provides much useful data. –session files »csajrep –pacct files
- »acctcom

•Daily Reports are helpful in locating performance problems.

#### *Accounting Daily Report*

•Important to keep up with how the system is dong.

•We try to include many different aspects of the system.

Accounting: Sample Daily Report

```
================================[ CPU Usage ] ========= (ginger) - 8.0.4 ===
Averages for 10/09/96 [ 84 %Usr, 2 %Sys, 14 %Idl, 77 %MemUse]
========================================= U[.] == S[s] == I[ ] == M[m] =======
 95% .............. . .. ..
  85% mmmmmmmmmmmmmmm....m..m.....m.. . ...mm m
  75% m...............m....mm.m...m.m. m.mmmm....m.....m.. .......m..
  65% .................mmm.....mmm.... ...m....mmmm.mmmmm.mmmmmmmm....mmmmmmmm
  55% ...............................m........................................
  45% .................................m......................................
  35% ................................m.m.....................................
  25% ........................................................................
  15% ........................................................................
   5% .......................................s................................
======|==|==|==|==|==|==|==|==|==|==|==|==|==|==|==|==|==|==|==|==|==|==|==|==
  Hour 12 1 2 3 4 5 6 7 8 9 10 11 12 1 2 3 4 5 6 7 8 9 10 11
```
ginger Outages for 10/09/96 Time Duration(Min)

```
Total: 0 (100.00% uptime for 24 period)
Sample Daily Report: Backlog
NQS BACKLOG
Running: 5 jobs requesting 56.6 more hours
Queued (premium): 0 jobs requesting 0.0 hours
Queued (full-rate): 4 jobs requesting 68.1 hours
Queued (discount 1): 0 jobs requesting 0.0 hours
Queued (discount 2): 0 jobs requesting 0.0 hours
Queued (discount 3): 0 jobs requesting 0.0 hours
```
Total: 9 jobs 124.7 cpu hours  $(15.6 \text{ YMP8} \text{ hours} == 0.6 \text{ YMP8} \text{ days})$ 

Sample Daily Report: Process

CPU usage in YMP8 hours (ie 24 hours per day).

 User System Total Microtasking # of Avg Cpu per Mode Mode CPU used charged Processes Process (secs)

Processes terminating between Wed Oct 9 00:30:14 and Thu Oct 10 00:30:12. Report spans 23:59:58 wall-clock hours.

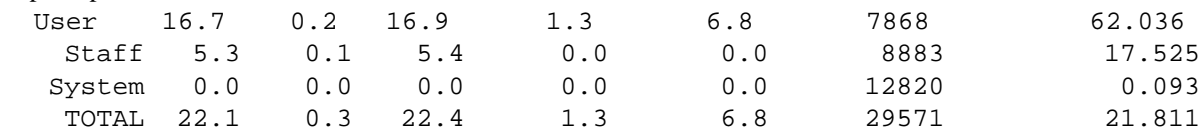

Sample Daily Report: NQS

Note:Avg CPU: seconds of user+system time for job

Avg Expansion: elapsed time from beginning of execution / cpu time

Max Expansion: largest elapsed time for a single job

Avg Memory: sum of memory integrals for all processes of a job

/ sum of cpu time for that job

Q\_Delay: time (sec) spent waiting in queue to run

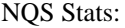

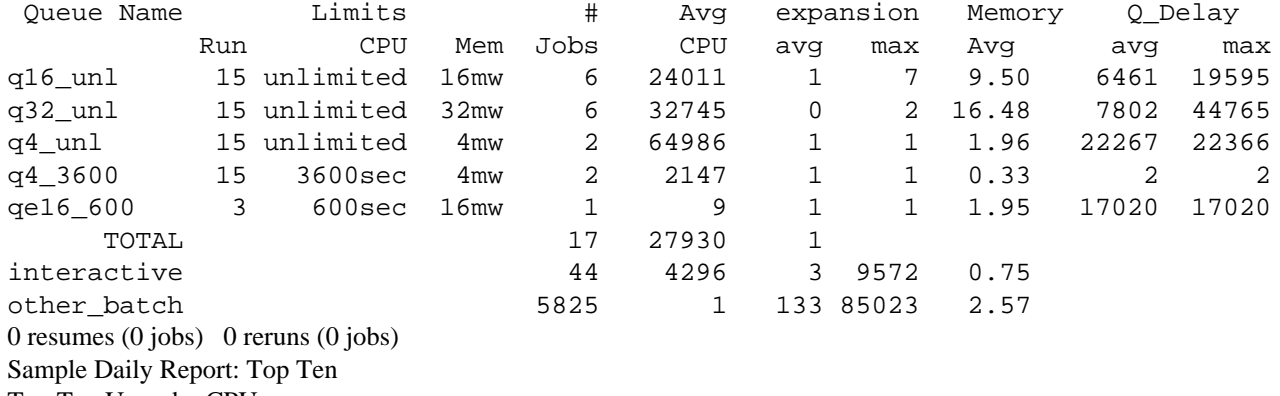

Top Ten Users by CPU CPU Avg Mem Wght. Wght.

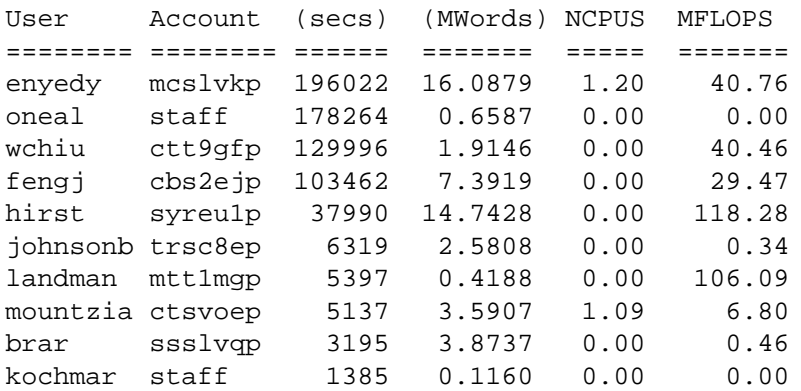

Wght. NCPUS - Weighted CPU average (0.00 represents no-multitasking). Wght. MFLOPS - Weighted MFLOPS (vector, 200 possible).

#### Sample Daily Report: Top Ten Top Ten Users by Average Memory

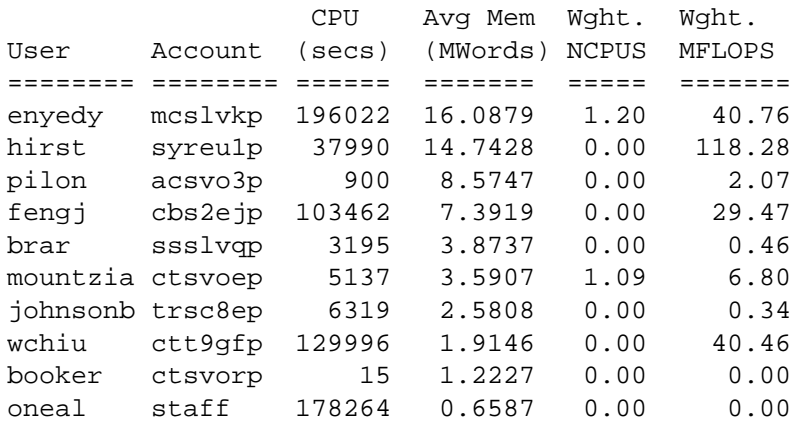

Wght. NCPUS - Weighted CPU average (0.00 represents no-multitasking). Wght. MFLOPS - Weighted MFLOPS (vector, 200 possible).

#### *Logs*

•Log Files –HPM data »collected for every process over 20 cpu seconds »stored in pacct file. »similar functionality can be achieved by using hpmflop/global collection. »dprx

•Daily Performance Report

–NQS logs

#### *dprx output*

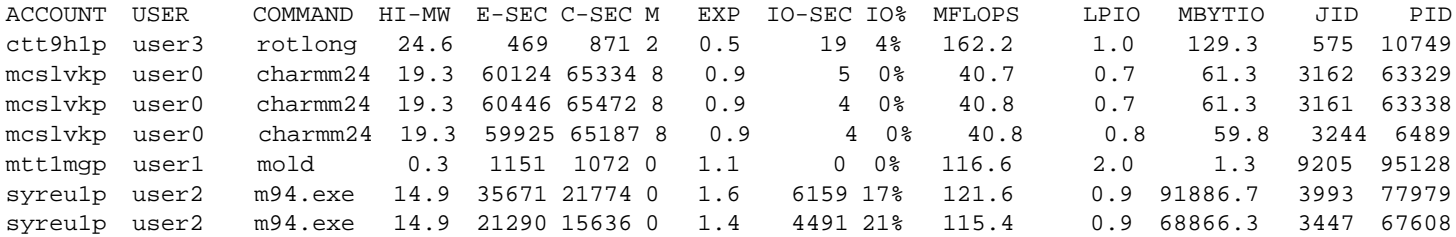

•This information is reviewed on a daily basis.

•We do this on our C90 as well to help target codes that would be better suited to run on a smaller platform.

#### *Commands*

•sar -f file

–Use same options as previously discussed.

•fsmon (file system monitor)

•df (display free)

•setfs (change file system attributes)

# **Managing the Workload**

•NQS (Batch System)

•Tools to help prioritize workload:

–renice

–FSS (Fair Share Scheduler)

**284** CUG 1996 Fall *Proceedings*

–Dedicated Runs

# *NQS*

- •Queues
- –general purpose
- –dedicated
- –high priority
- •Complexes
- –Helpful in categorizing job classes.
- •Limits
- –Many to set: memory, cpu, disk, run, etc.

# *NQS at PSC*

•Queues broken up by memory and time

- •Memory
- –4, 16, 32, 64mw
- •Time

–90, 600, 3600, unlimited seconds

PSC NQS Layout

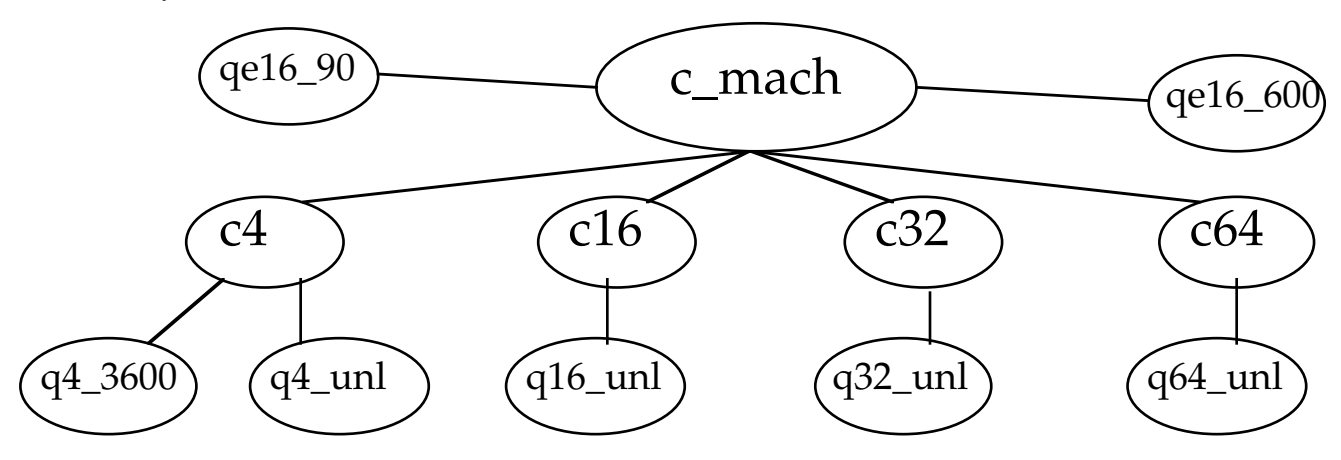

# **Managing the Workload/Prioritizing Workload**

# *renice*

•Sets system scheduling priorities of running processes.

•We don't use this much.

# *Fair Share Scheduler*

•Helpful for letting one or more users have a certain percentage of the cpu resources of the machine.

- •Disadvantage: only schedules the CPU resource.
- •Can be used to help setup a near dedicated run.

# *Dedicated Runs*

- •Can be beneficial for efficient use of the machine.
- •We use scripts to drive this automatically during the night.
- •Useful for large memory codes (>50% of memory) that use multiple cpus well.

# **Memory Performance**

- •nschedv provides many "knobs" for tuning.
- •Memory scheduling needs to be balanced for batch and interactive loads.
- •Is very site specific.
- •Need to ask: What is my tuning goal?

#### *nschedv*

•nschedv

```
ginger% nschedv
[-H] hog max mem.... 170000 clicks (83.0M), limit 201960 clicks (98.6M)
[-h] memhog........ 1000 clicks (0.5M)[-c] cpuhog......... 999 Secs (99900000000 clocks)
[-f] fit boost...... -2.000000
[-M] mfactor in.....1000.000000 [-m] mfactor out....-1000.000000
[-T] tfactor in..... -1.000000 [-t] tfactor out.... 1.000000
[-P] pfactor in..... 0.000000 [-p] pfactor out.... 0.000000
[-N] nfactor in..... 500.000000 [-n] nfactor out....-500.000000
[-G] in quarantee... 0.000000 [-q] out quarantee.. 0.000000
, 0.000000 , 0.000000 , 0.000000 , 0.000000 , 0.000000 , 0.000000 , 0.000000 , 0.000000 , 0.000000 , 0.000000 , 0.000000 , 0.000000 , 0.000000 , 0.000000 , 0.000000 , 0.000000 , 0.000000 , 0.000000 , 0.000000 , 0.000000 ,
[-K] constant_in.... 0.000000 [-k] constant_out... 250.000000
[-R] thrash-inter... 0 [-B] thrash-blks.... 0
[-C] compress intv.. 60 [-r] cpu factor.... 20
[-L] big proc....... [ -x] max_outage..... 0
[-V] max sched runs. 4 [-i] intrctve prfrd. 1
[-y] small proc..... [ -y] itime........... 0
[-X] MPX scheduling.not allowed
```
# **Disk Performance**

- •Poorly configured file systems can seriously affect system performance.
- •Must decide among trade-offs:
- –Performance
- –Capacity
- –Reliability

#### *Striping*

- •Places successive blocks of a logical device on successive devices.
- •Increases the max bandwidth available to the logical device in proportion in proportion to number of devices striped.
- •Use on file systems that do large block IO (swap, /tmp).

#### *Banding*

- •Spreading a file system across two or more physical devices.
- •This can help spread the access load.
- •We use this for /tmp.

#### *Mirroring*

- •Can be used to increase data reliability for file systems.
- •Sometimes useful for inode partitions.
- •We use this on our archiver (a J90).
- •Provides multiple read paths which can lead to faster completion.

#### *Type of disk*

- •We use DD-6S (fast wide SCSI-2).
- •Formatted capacity is 9.11 GB.
- •Transfer rate
- $-7.2$  Mb/s peak.
- –4.2-6.2 Mb/s sustained.
- •Track size varies by zone.
- •Cylinder size varies by zone.
- **286** CUG 1996 Fall *Proceedings*

*Ginger IOS Configuration*

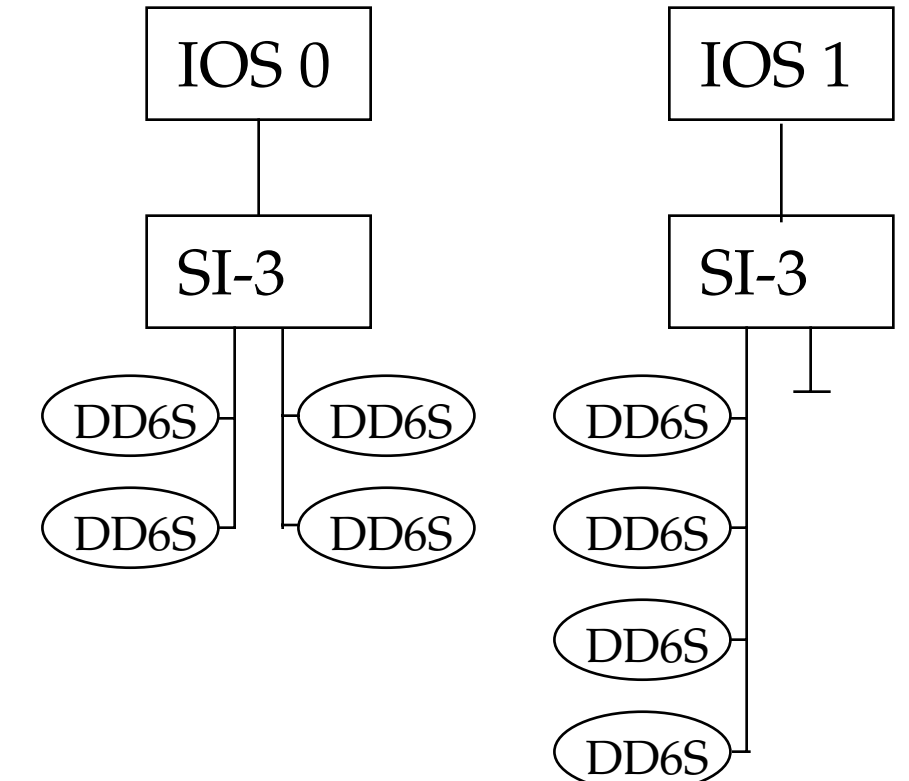

*Clove IOS Configuration*

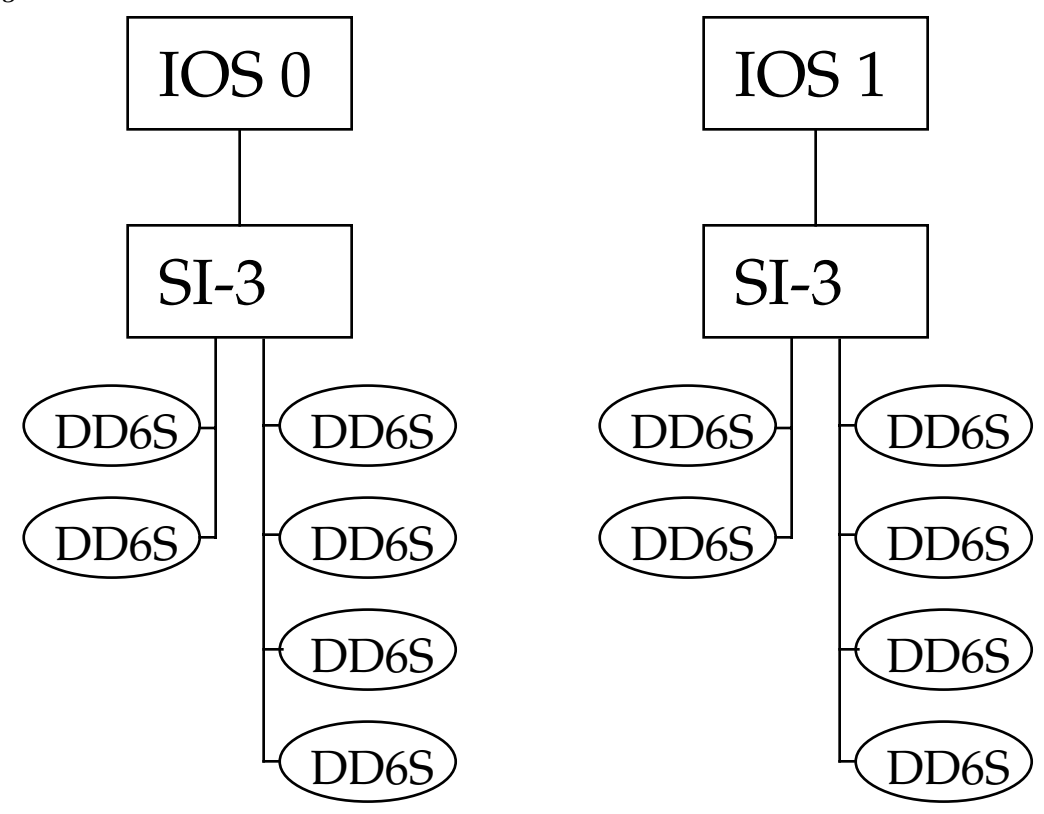

CUG 1996 Fall *Proceedings* **287**

#### *Daisy Chaining*

•Two or more drives on one channel.

- •Increases storage capacity.
- •Can decrease bandwith per disk.
- •ldcache can help.
- •All our disks are daisy chained.

# *Fragmentation*

- •Noncontiguous allocation of data blocks for a file.
- •Increases seek time to access data.
- •Slows file system checks using fsck.
- •Use df -p fs to examine.

# *mkfs, setf*

•Need to wisely choose -A, -B options with mkfs.

•Users can use setf to allocate contiguous blocks.

# *Partition Placement*

- •Need to consider where partitions will be placed.
- •Important to consider channel activity and file systems on partition.
- •A poor choice can lead to horrible system performance.

# *mkfs*

•Useful to do a file size distribution on a key file system (ex. /tmp).

–ff is a usefule tool for this.

- •What size is a small file? Large file?
- •What percentage of all files are small? Large?
- •What percentage of space do all small files consume? Large files consume?

# *File Size Distribution (1/2)*

ginger File Distribution for /dev/dsk/tmp

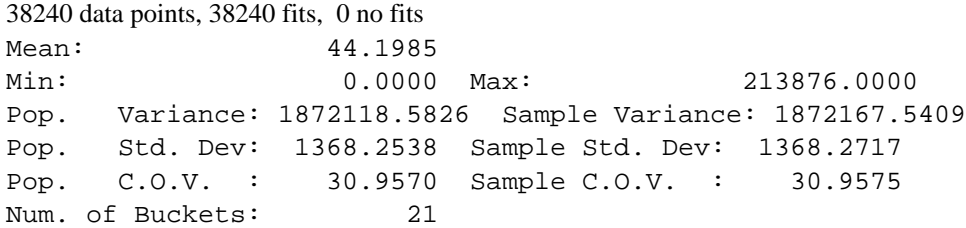

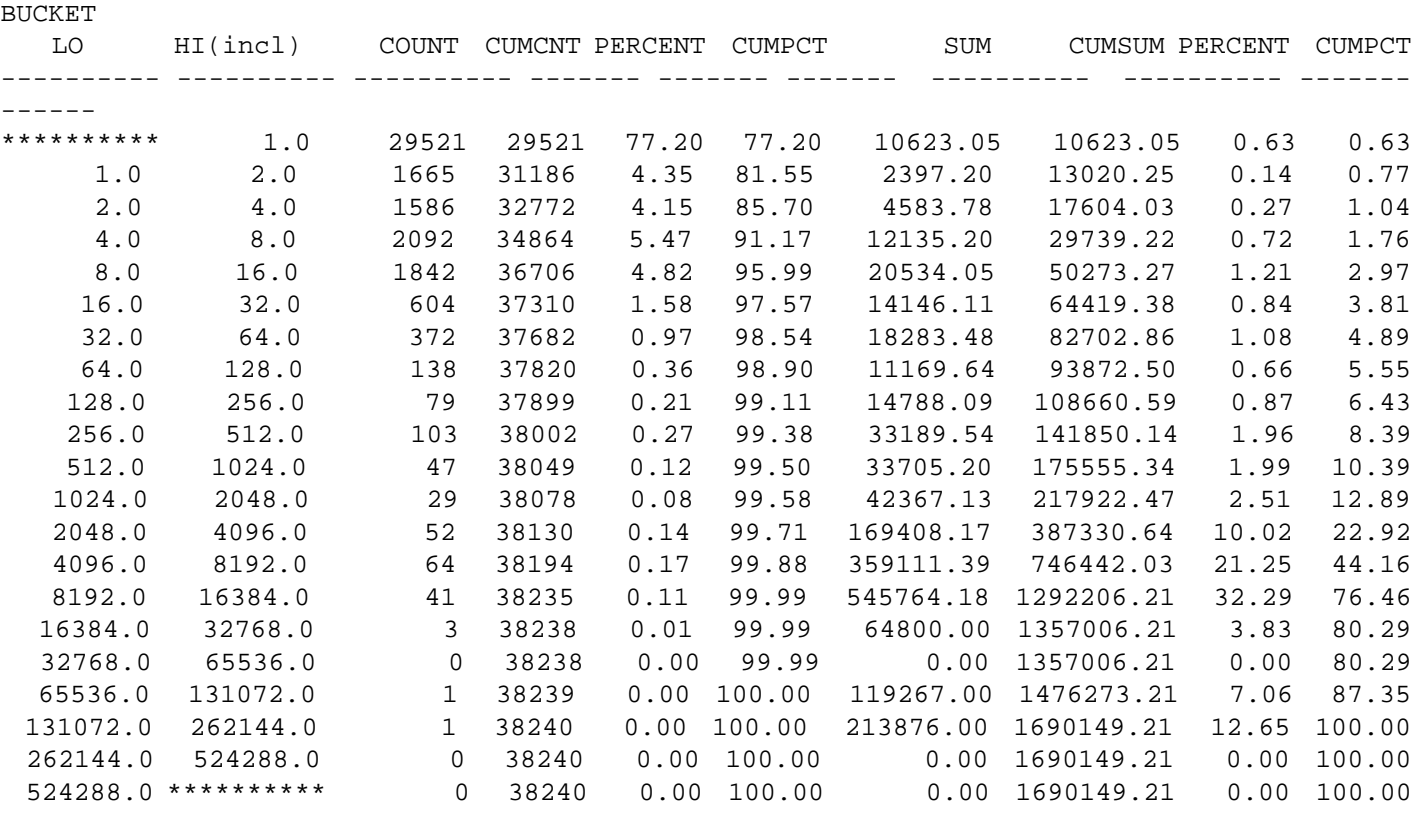

setfs

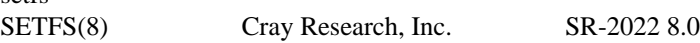

#### NAME

setfs - Changes dynamic information in file system super block

#### **SYNOPSIS**

/etc/setfs  $[-B \text{ bf}] [-A \text{ bu}] [-L \text{ sl}] [-U \text{ sl}] [-a \text{ al}] [-b \text{ flaw\_list}] [-c]$ [-i] [-s arbiter:semaphore\_count] [-z] special

# IMPLEMENTATION

*File Size Distribution (2/2)*

...

#### DESCRIPTION

 The setfs command makes changes to the file system super block without requiring you to make an entire new file system. You must unmount the file system before using this command to make alterations.

...

# *setfs Information*

•Very handy for tweaking a file system.

•Most often use for resizing the bigfile threshold and bigfile allocation unit. •Example:

ginger% setfs /dev/dsk/tmp

setfs: File system on /dev/dsk/tmp

- \*\*\* LOWER security level  $= 0$  UPPER security level  $= 16$
- \*\*\* Minimum allocation unit: 1 block
- \*\*\* big file: 32768 bytes big allocation unit: 21 blocks
- \*\*\* Allocation strategy: Round robin all files(rrf)

\*\*\* Panic on error

\*\*\* Inode allocation strategy: Enabled

#### *Making Logical Devices*

•Physical and logical devices can be made without rebooting using econfig -d on an edited Configuration file.

•This can help speed the file system parameter testing phase of setting up an optimal file system for your site.

#### *df output of /tmp*

/tmp (/dev/dsk/tmp ): 9835697 sectors 0 trks 191121 I-nodes total: 11568128 sectors (0 trks) 229376 I-no

des

 Big file threshold: 32768 bytes Big file allocation minimum: 21 blocks

 Allocation Strategy: round robin files round robin all user data

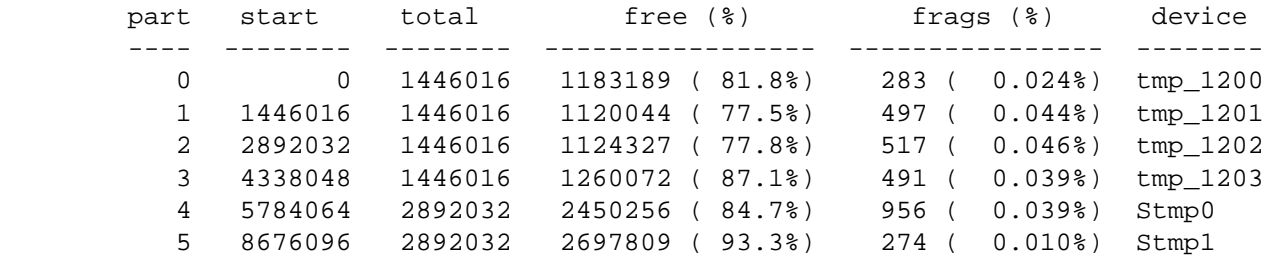

#### *mkfs example: tmp configuration*

- •Stmp0 and Stmp1 are two-way striped slices of /tmp.
- •These can be accessed by a user doing a setf.
- –Example: setf -p 4-5 ...

# **Configuring UNICOS**

#### •ldcache

–Need to decide if using main memory for ldcache is desirable.

- –Trickle Sync
- •Kernel Tuning
- –System buffers

#### *ldcache Assignment*

•Assignment

ldcache -l /dev/dsk/tmp -tMEM -s28 -n 450 -x90,60 -h350,300

•Trickle sync can smooth cache flushes.

•Options

-s size in 4k blocks of each cache unit.

Choose size that is used in the mkfs command to build file system.

-n number of cache units to assign.

#### *ldcache Assignment (-x)*

ldcache -l /dev/dsk/tmp -tMEM -s28 -n 450 -x90,60 -h350,300

-x max,min When age of any dirty cache unit exceeds max, flush all dirty units older than min.

•Disable LDSYNCTM

•Consider using if applications do frequent writes.

#### *ldcache Assignment (-h)*

ldcache -l /dev/dsk/tmp -tMEM -s28 -n 450 -x90,60 -h350,300

-h high,low Specifies threshold values for dirty units in cache. high specifies the maximum number of dirty units that may be in cache at any one time. If the number of dirty units exceeds high new requests to dirty units will sleep until the number falls below the threshold. When the number of dirty units in cache exceeds low, the system automatically starts flushing the oldest dirty units.

#### *ldcache Assignment (-h)*

•Provides stable read cache within larger read/write cache.

•Limits the number of dirty blocks that can be in the cache.

•Cache size - -h param = size of read cache.

•Need to determine relative amounts of IO made to ldcached file system.

#### *Kernel Tuning*

•System buffer cache

–too little

»degrades performance

–too big

»wastes memory

–Can increase throughput for IO-intensive applications that do not use raw IO.

–Experiment: use sar -b or -B to monitor.

#### **Summary**

•When tuning one part of system, important to consider all other parts.

•Tuning can be an art not a science.

•CRI provides many good resources in the tuning process.

#### **Where to get more information**

•CUG Talks

–UNICOS File Managment, Howard Mundy

–CrayTools: Perf. & Debug. Tools, Koushik Ghosh

–Mass Storage at the PSC, Phil Andrews

•Manuals

- –UNICOS Tuning Guide (SR-2099)
- –UNICOS Basic Admin. Guide for J90 (SG-2416)

•CRI Training

–UNICOS Performance Evaluation and Tuning (UPT)

–J90 System Administration (USAJEL)

–UNICOS Accounting (UACC)

#### •Books

- –System Performance and Tuning, Loukides
- –The Art of Computer Systems Performance Analysis, Jain